## 【Chromebook ログイン時に「以前のパスワード」を求められる場合の対処方法】

原因:Chromebook に QR コードでログインを行った場合、次回ログインする時に別の方法(ID とパスワードを 直接入力)でログインすると「以前のパスワードを入力してください」と表示されます。

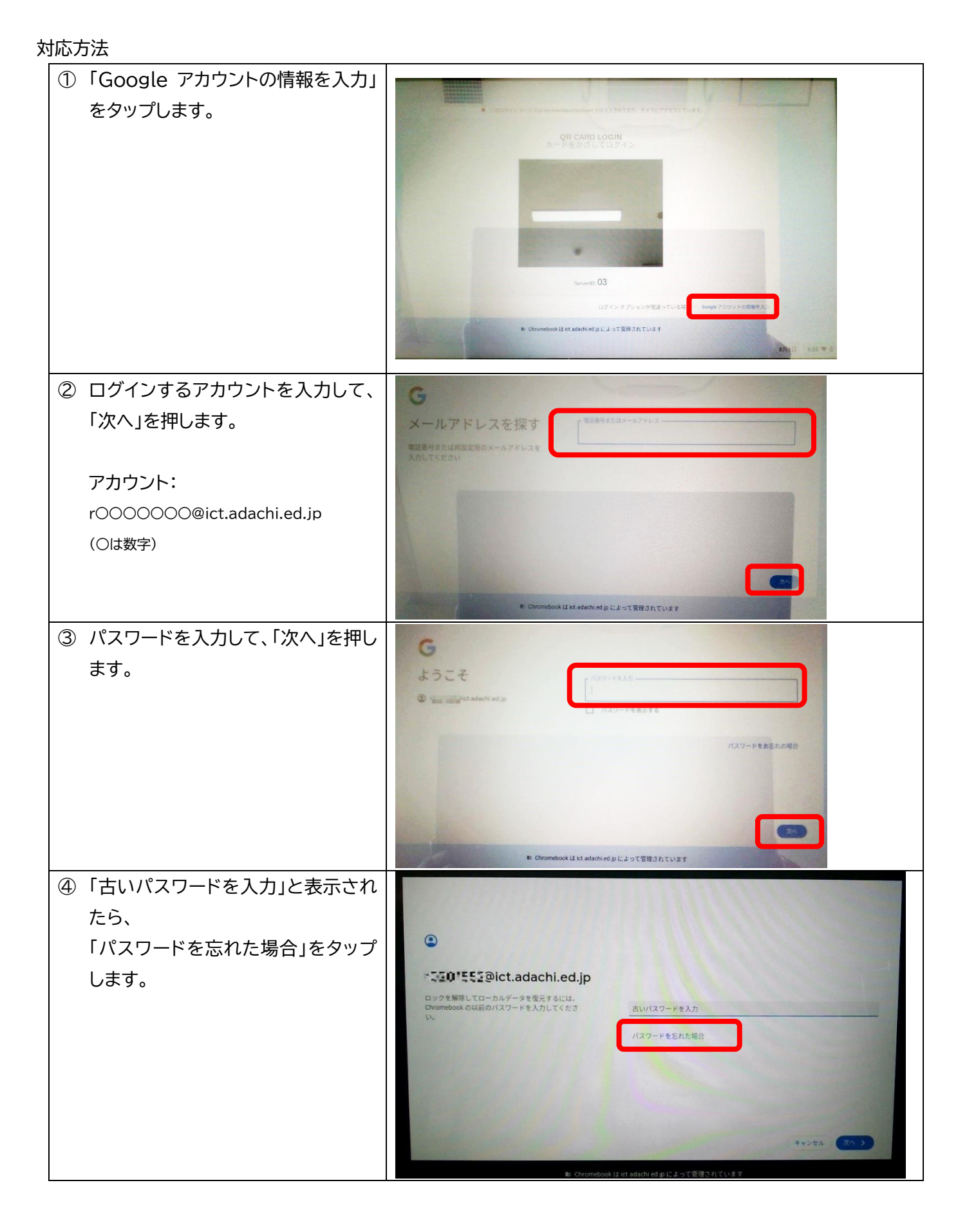

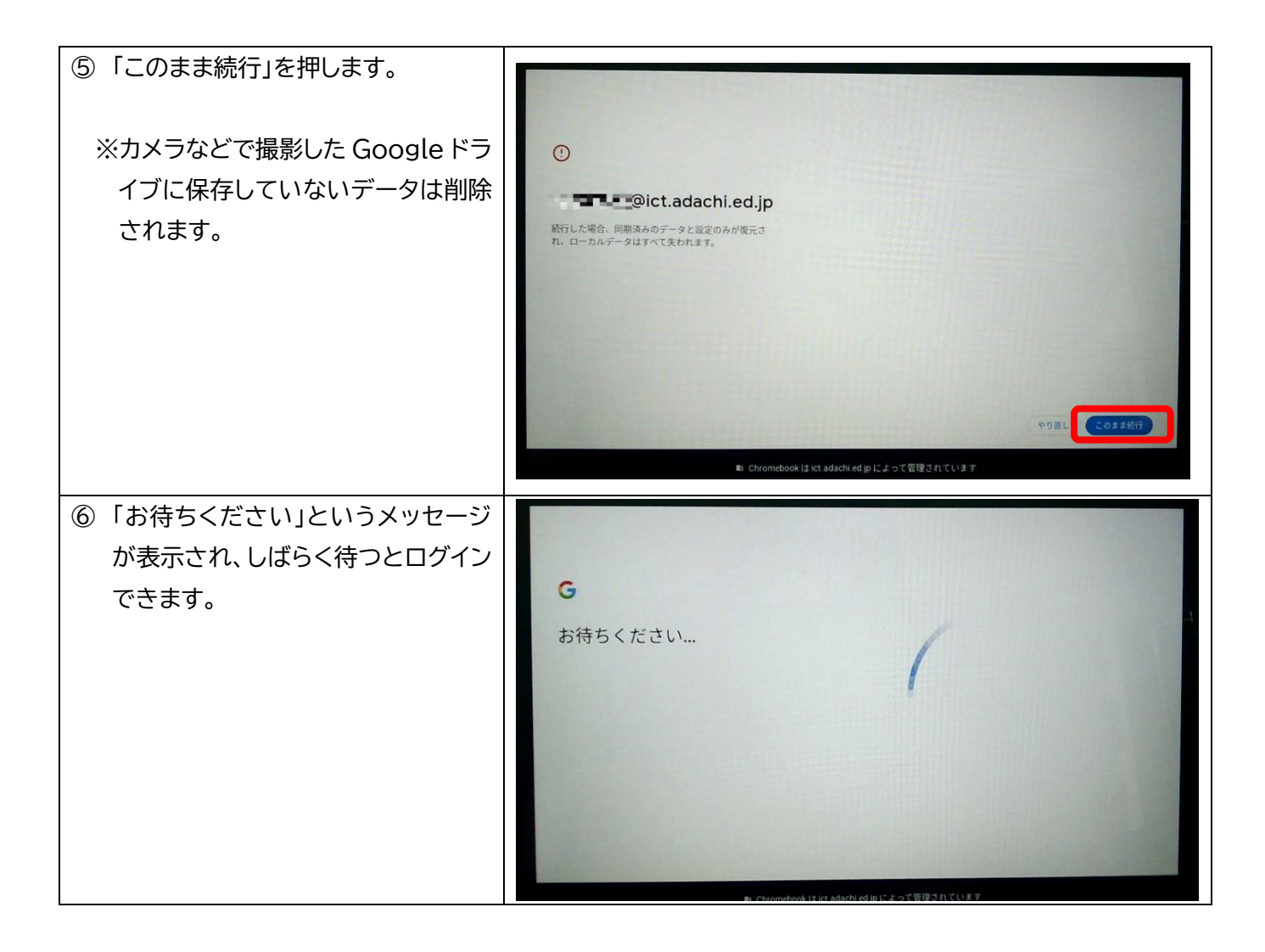